# 學籍成績證明申請系統 使用流程說明

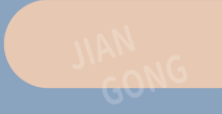

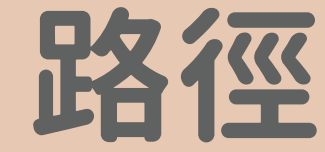

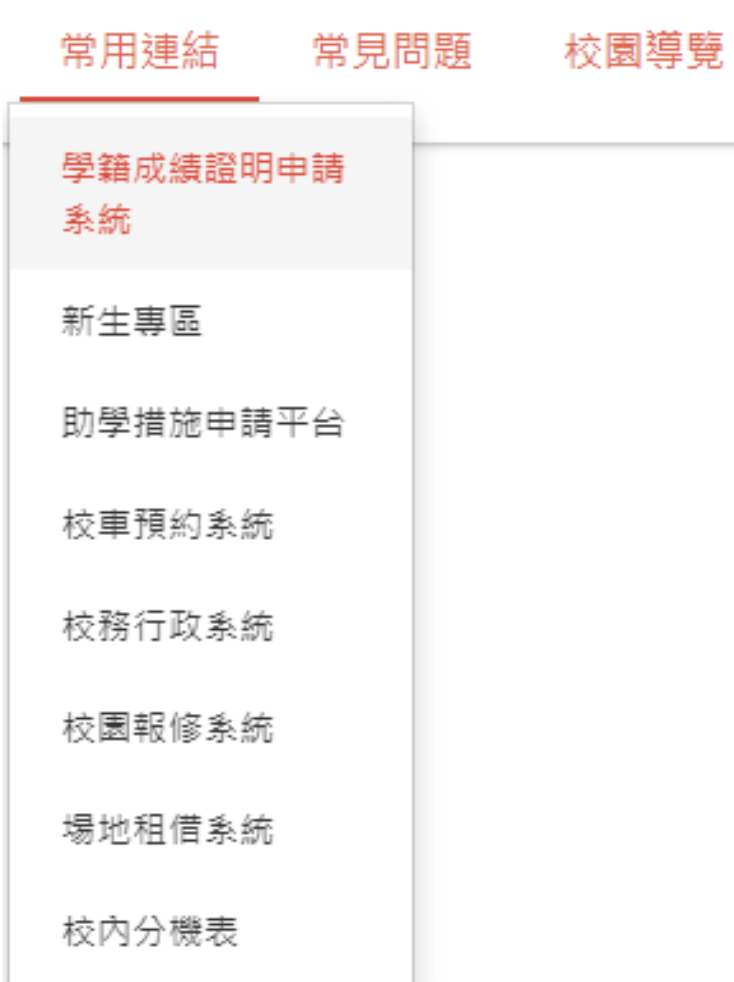

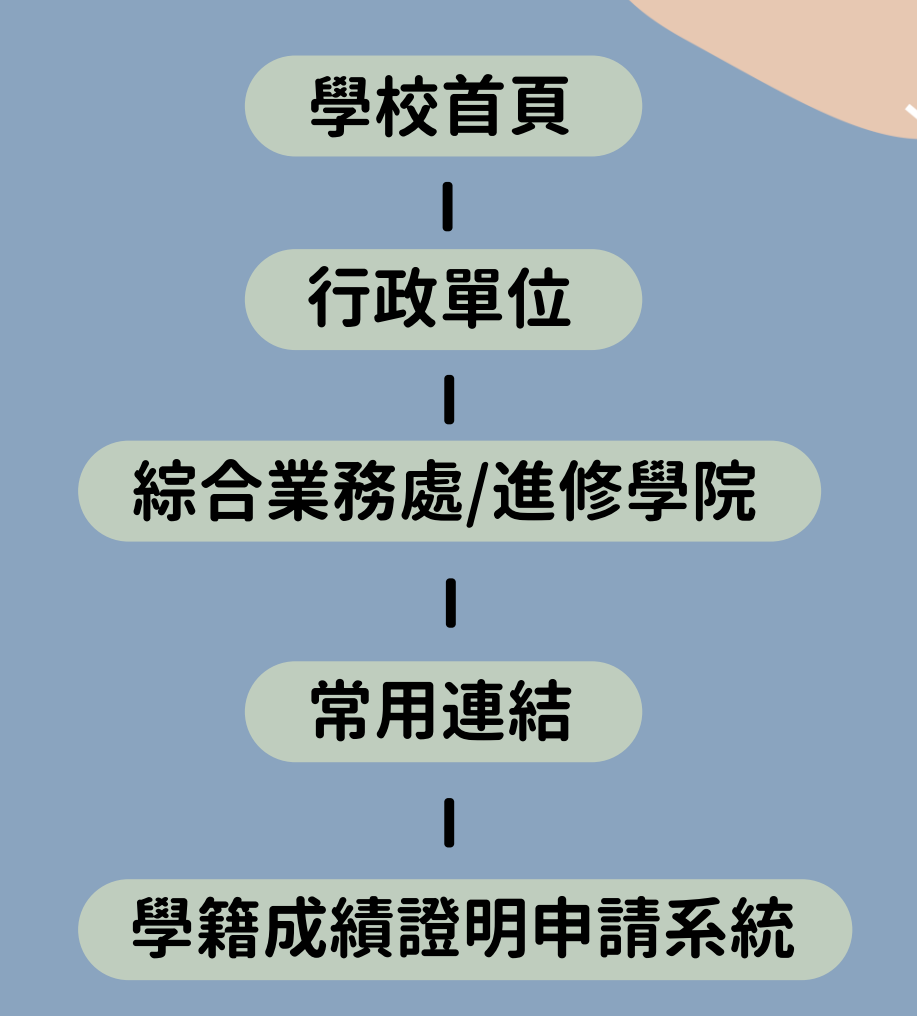

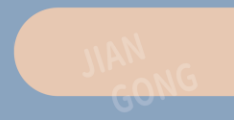

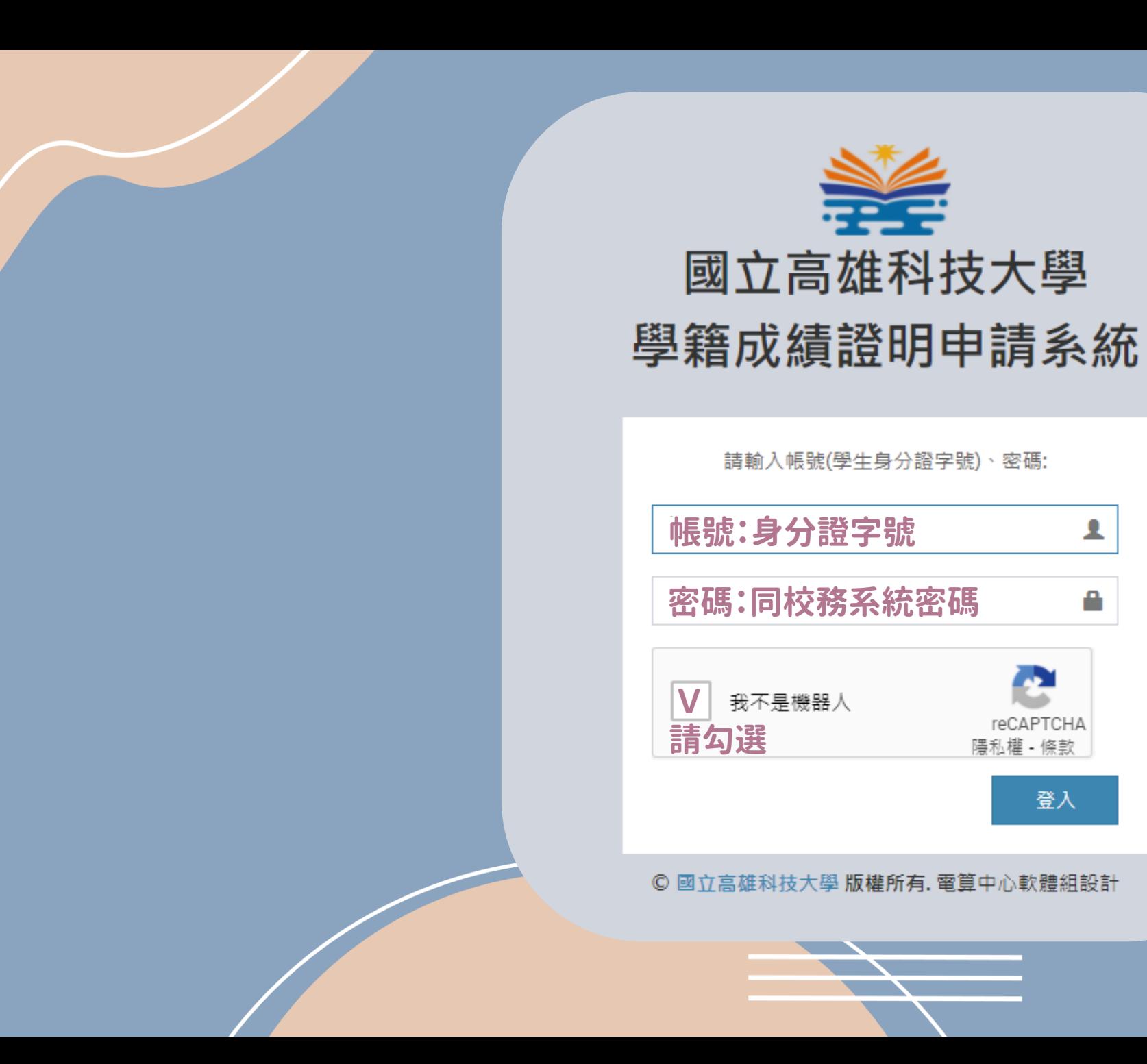

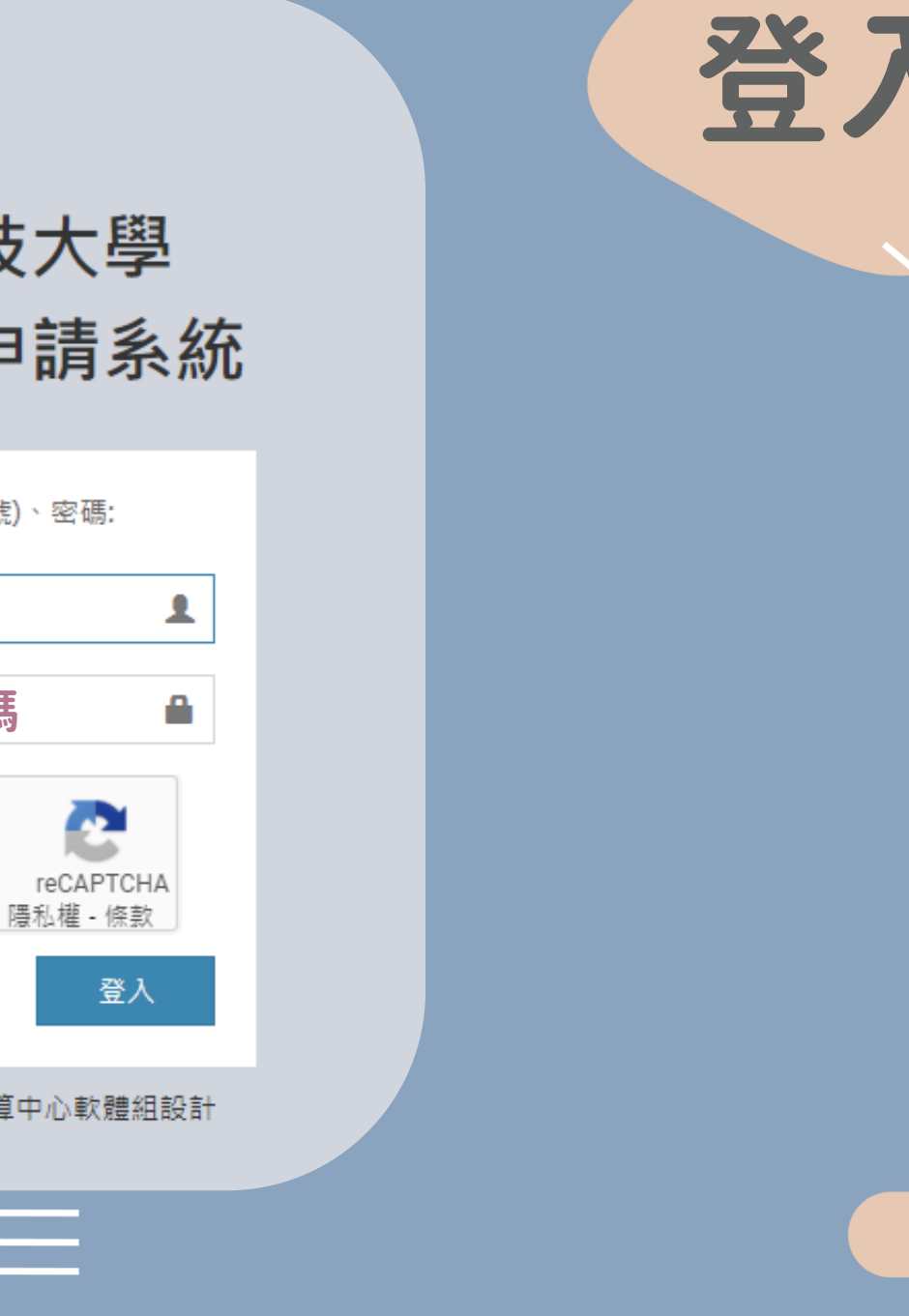

e

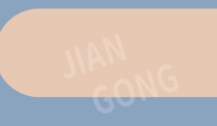

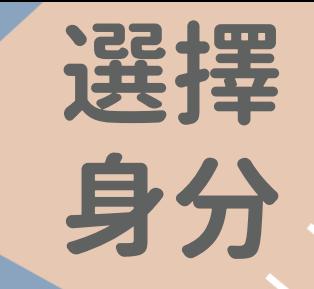

## Step1 選擇申請身分

### 同學,您好 請在下方選擇申請身分學號

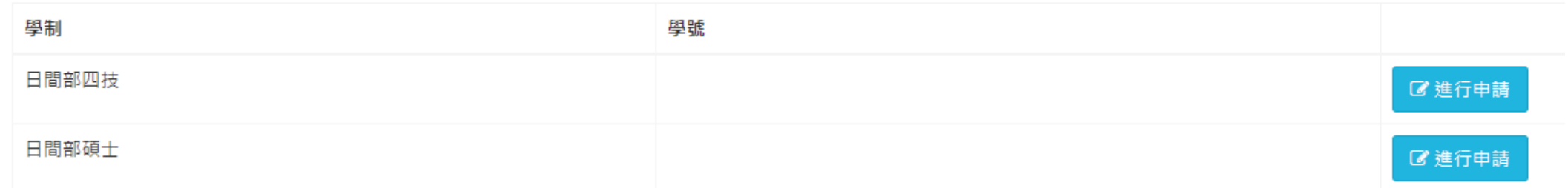

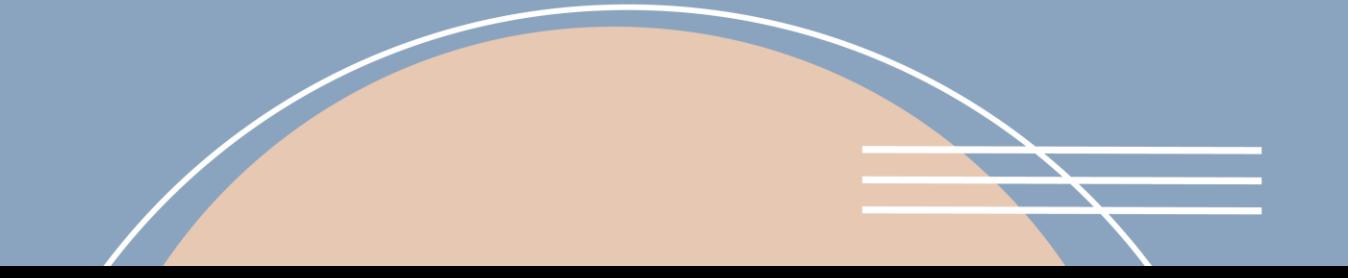

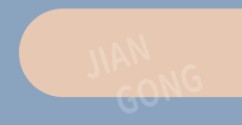

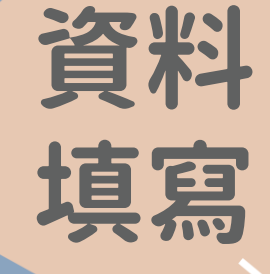

#### Step.1勾選申請項目及填寫份數 勾選項目並填寫資料<br>

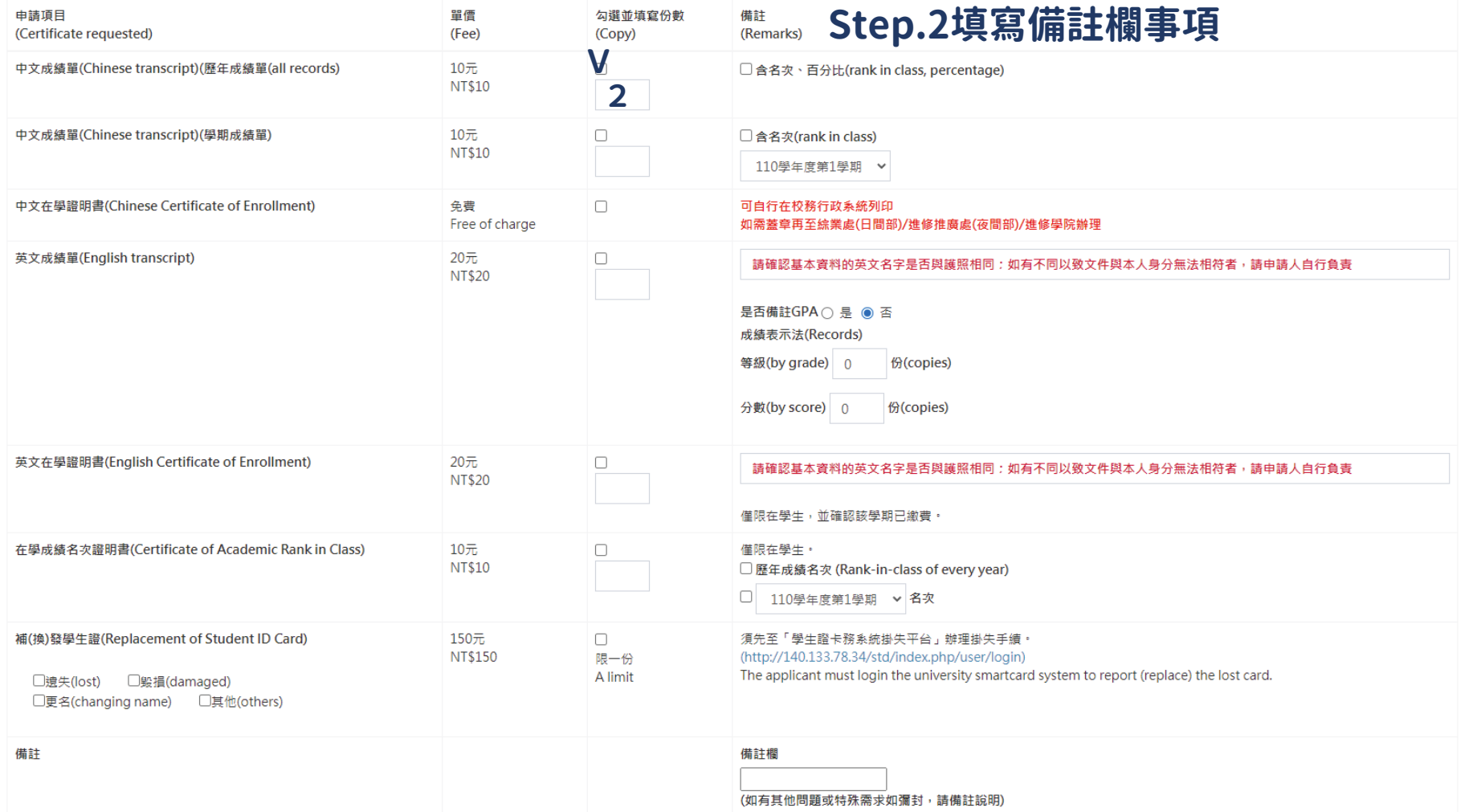

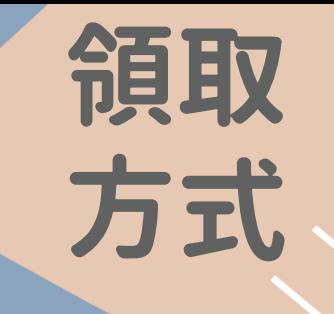

#### 勾選領取方式並填寫資料

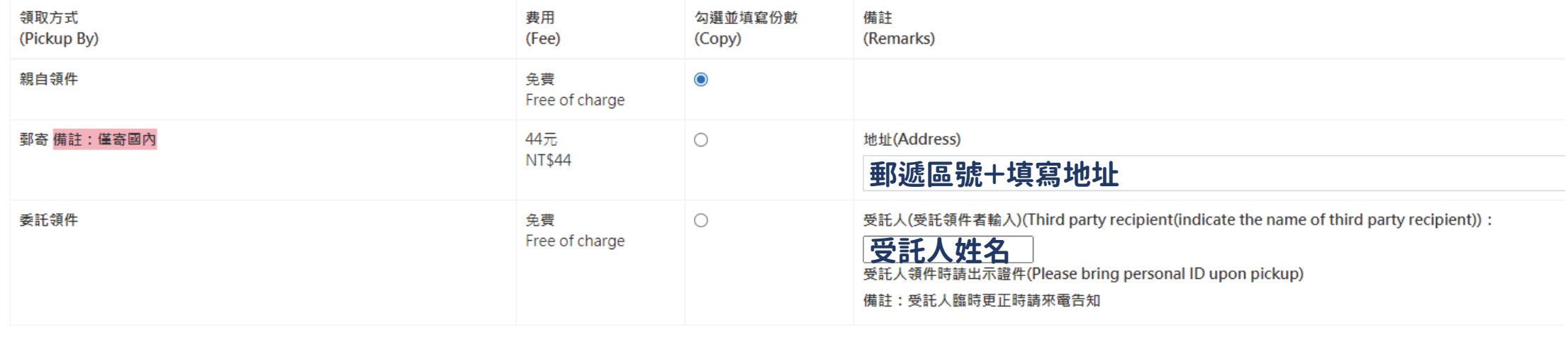

■ 下一步(確認申請資料)

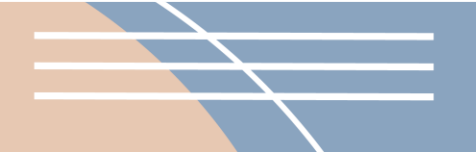

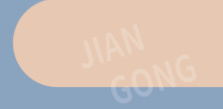

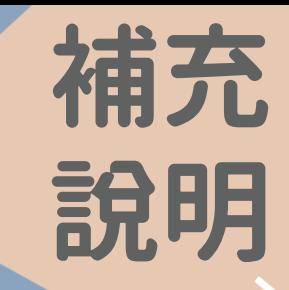

#### Step3 確認補充說明以及申請資料

#### 申請案件補充說明

#### 繳費及領件方式

1. 親領:申請人列印申請單→申請人持申請單可利用轉帳繳費或超商繳費或至校內出納組臨櫃繳費或POS機繳費→申請人收到領件e-mail通知→申請人持繳費證明至學校領件。 2. 郵寄:申請人列印本申請單→申請人可利用轉帳繳費或超商繳費→學校確認收到款項後→學校將申請文件以掛號方式寄到申請人填妥之收件地址。

#### 繳費注意事項

1.請務必妥慎保管交易明細表收據以備查驗。 2.請於完成繳款後主動聯絡申請單上各校區承辦以利快速進行各項表單產製。

如有任何問題請以原畢業校區撥打以下分機(學校電話:07-3814526)

#### 日間部:

A. 第一校區 82445高雄市燕巢區大學路1號(綜合業務處第一組) 分機: 53108

- B. 建工校區 80778 高雄市三民區建工路415號(綜合業務處第一組) 分機:51104、51105
- C. 燕巢校區 82444 高雄市燕巢區深中路58號(綜合業務處第一組) 分機:18502、18503、18504、18508
- D. 楠梓校區 81157 高雄市楠梓區海專路142號(綜合業務處第一組) 分機:52102、52103、52104、52109
- E. 旗津校區 80543 高雄市旗津區中洲三路482號(綜合業務處第一組) 分機: 25021

#### 進修部:

A. 建工校區 80778 高雄市三民區建工路415號(綜合業務處第一組) 分機:12811~12818 B. 楠梓校區 81157 高雄市楠梓區海專路142號(綜合業務處第一組) 分機:22836~22839 C. 第一校區 82445高雄市燕巢區大學路1號 (綜合業務處第一組) 分機:53313

#### 谁修學院:

A. 建工校區 80778 高雄市三民區建工路415號(綜合業務處第一組) 分機: 12811~12818

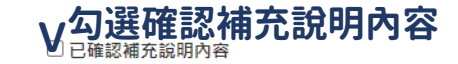

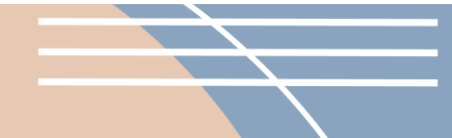

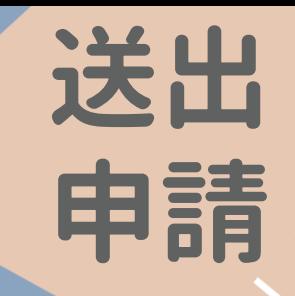

#### Step.1確認申請內容 確認申請內容

#### 申請案號: A11020000350

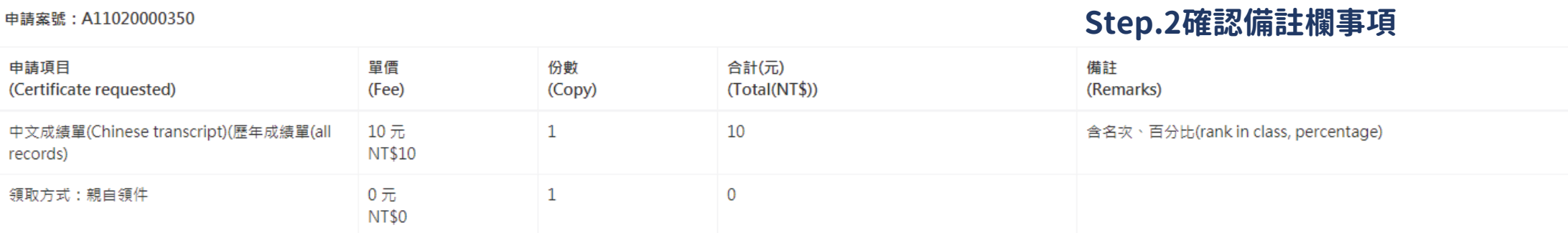

合計金額: 10元(NT.10)

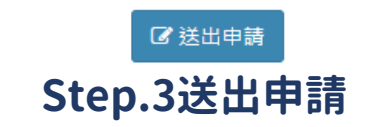

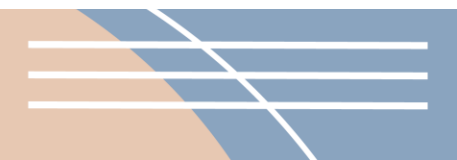

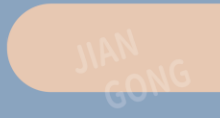

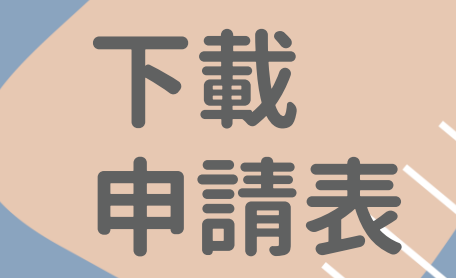

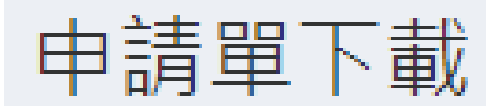

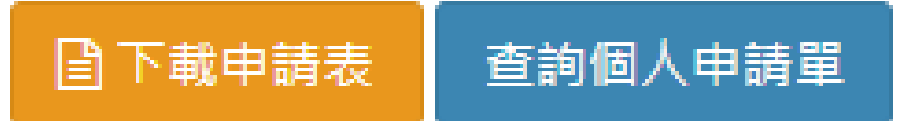

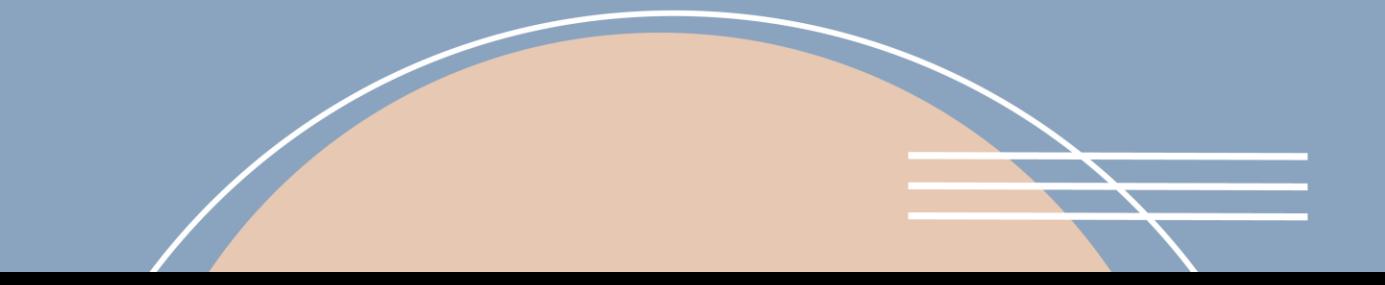

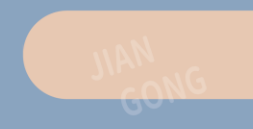

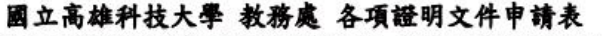

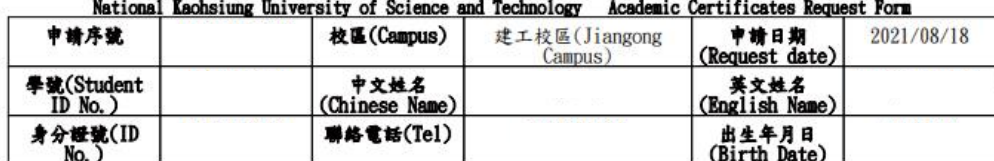

日間部(Daytime program)科系所(Department/Institute): 班級(class)

學制:大學部(undergraduate)

畢肄業狀態:

· 日期:

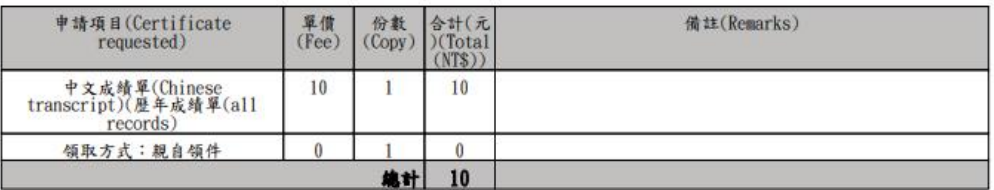

数费及领件方式

親領:申請人列印申請單→申請人持申請單可利用轉帳繳費或超商繳費或至校內出納組臨權繳費或POS機繳費→申請人收到領件e-mail通知 \*申請人持繳費證明至學校領件。

郵寄;申請人列印本申請單→申請人可利用轉帳繳費或超商繳費→學校確認收到款項後→學校將申請文件以掛號方式寄到申請人填妥之收

2. 那亏:甲硝人列印本甲請單→甲請人可利用轉帳緻質或超商微質→學校確認收到款項後→學校群甲請文件以掛號方式寄到甲請人填妥之收,用意,要請人填子等,即用未收據以備查驗。2.請於完成的法制作時,再上各校區 8.44指數是提供各項表單產業。<br>1.請務必妥慎保管交易明細表收據以備查驗。2.請於完成做法後主動辦格中請單上各校區 8.44信箱維市条類長量大學格式兼任所各項表單產業。<br>如有任何問題講似原畢業校區編輯不以下分機(學校電話:(17-3

22836-22839第一校區 82445高雄市燕巢區大學路1號 (綜合業務處第一組) 分機:53313進修學院:建工校區 80778 高雄市三民區建工路 415號(綜合業務處第一組) 分機:12811-12818

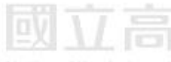

出纳组 (Cashier Section) 綜業處(日間部)/進修推廣處(夜間部)/進修學院 (General Administration Division/ Division of

領取者簽名(signature of recipient):

continuing Education/ The Institute of continuing<br>Education Affiliated)

申請表 親領 列印申請單 轉帳繳費 超商繳費 手機掃碼 出納組繳費 POS機繳費 收到E-mail通知領件 持申請單至學校取件

列印

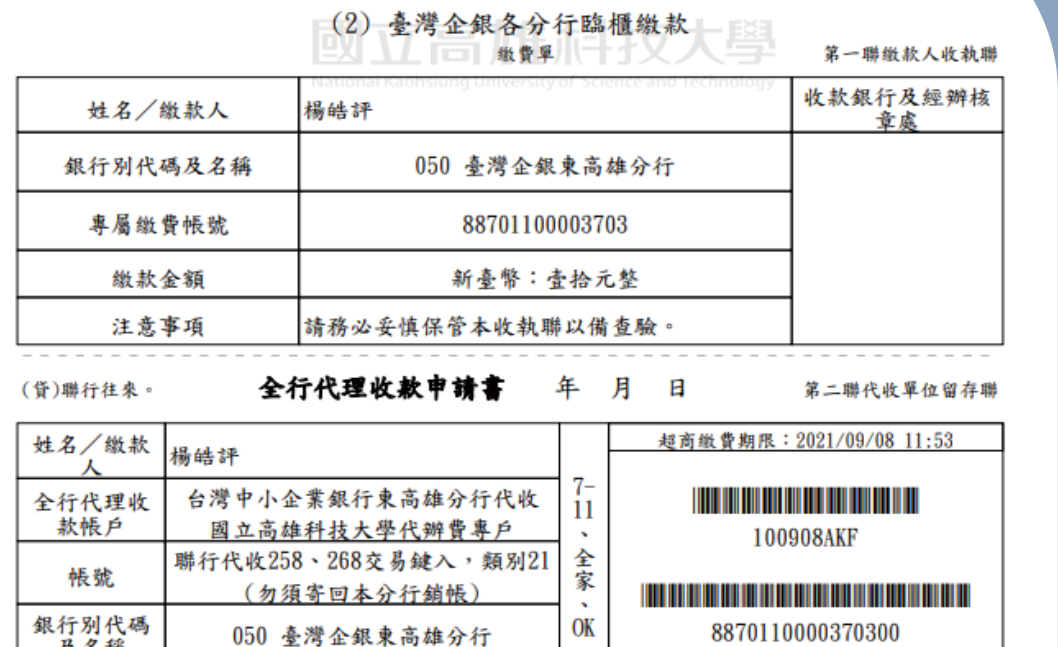

反石褂 萊爾富超商 88701100003703 <u> The contract of the contract of the contract of the contract of the contract of the contract of the contract of the contract of the contract of the contract of the contract of the contract of the contract of the contract</u> 繳費帳號 090851000000010 新臺幣:壹拾元整 繳款金額 **THE REAL** 驗證欄 此筆款項請自行負擔手續費10元 記帳 出納 主管 會計 經辦

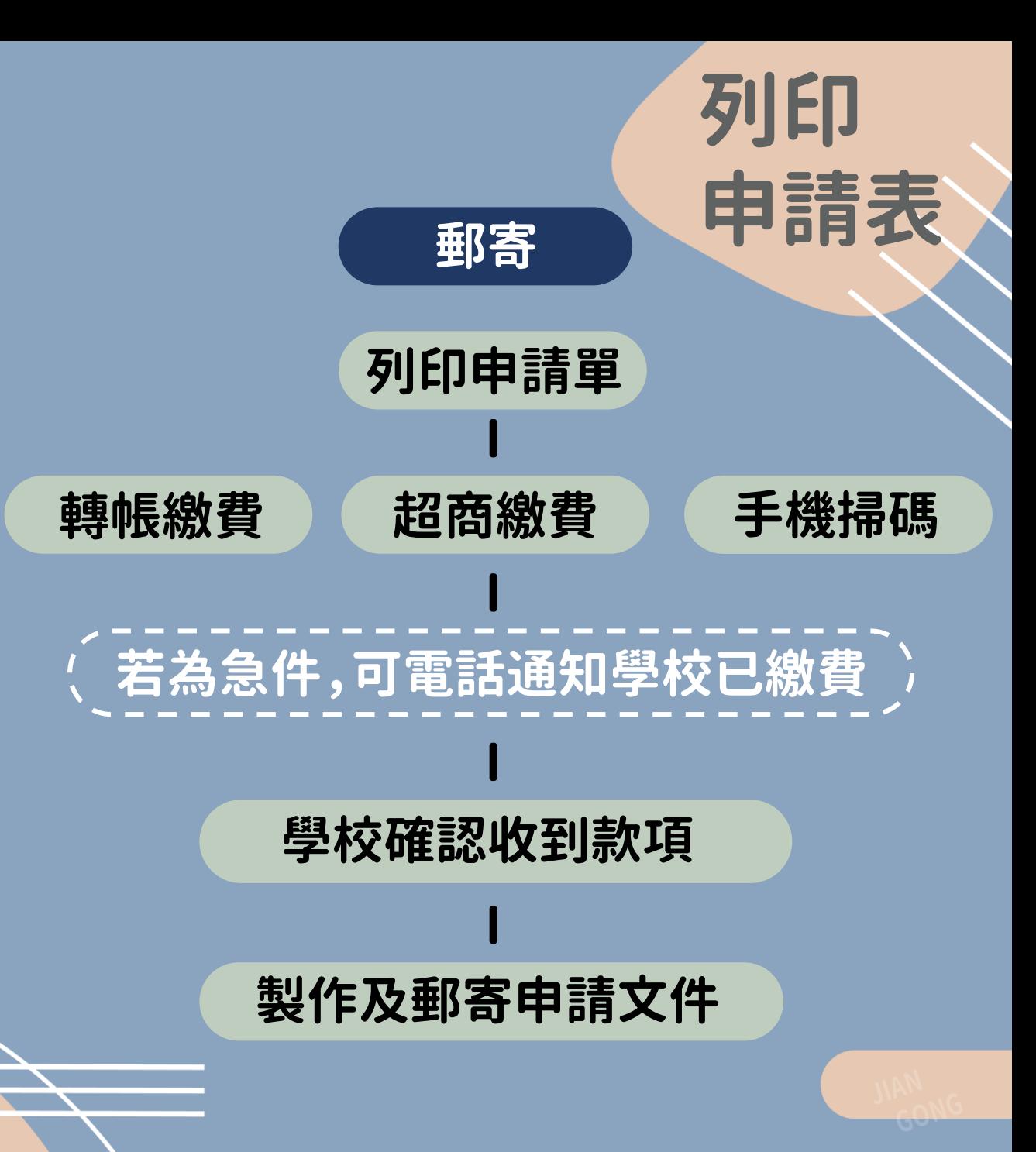

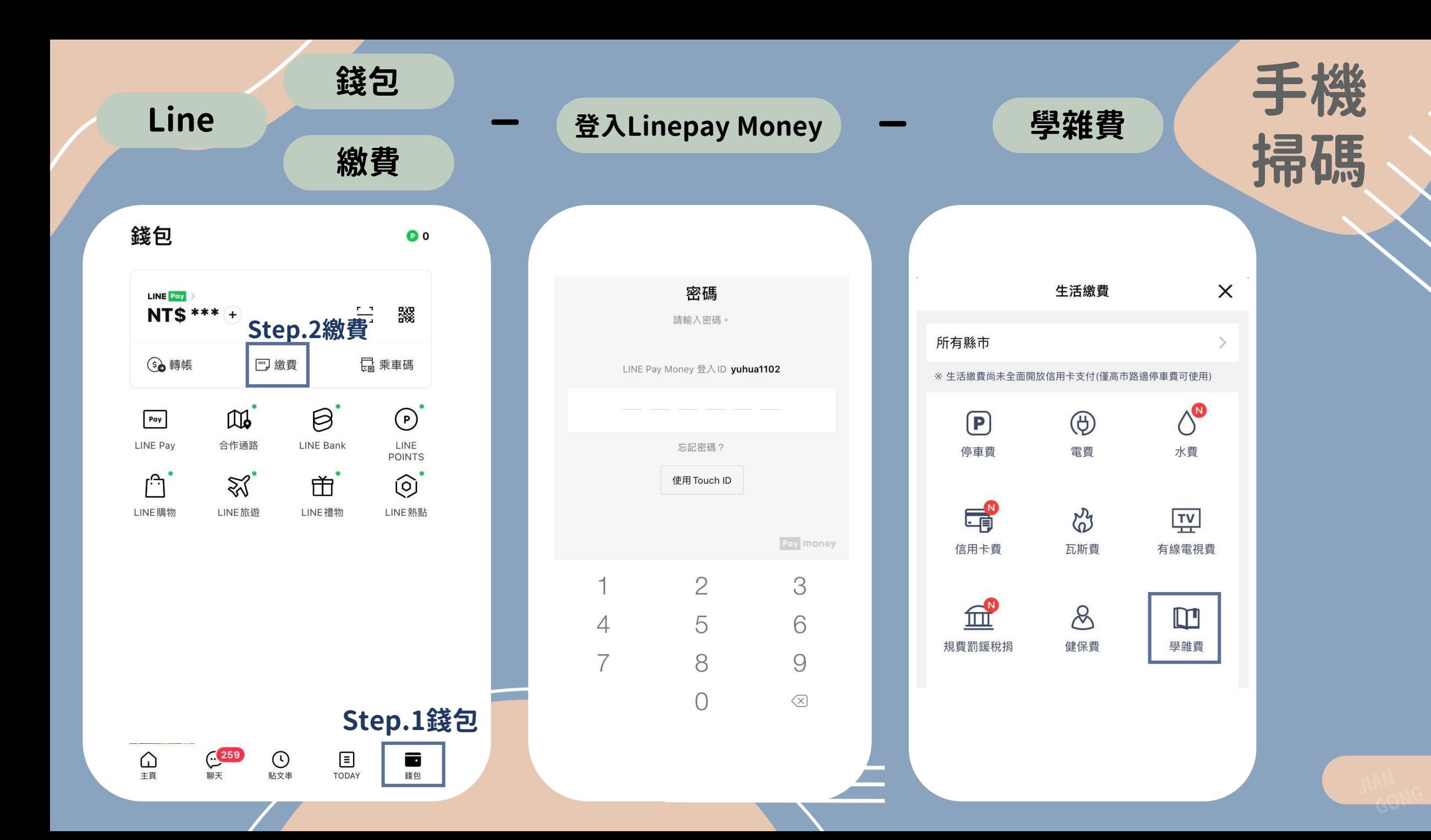

## 依序掃描三段式條碼 一 (下一步 ) 一 一 ( 付款  $\overline{\phantom{0}}$  $\qquad \qquad$  $\sim$  $\times$  $\left\langle \right\rangle$ 學雜費 掃描三段式條碼 掃描QR code 輸入或掃描條碼第一段條碼  $\begin{tabular}{|c|c|} \hline \hline \quad \quad \quad \quad & \quad \quad \quad & \quad \quad \quad \\ \hline \quad \quad \quad & \quad \quad \quad & \quad \quad \\ \hline \quad \quad \quad & \quad \quad \quad & \quad \quad \\ \hline \end{tabular}$ 輸入或掃描條碼第二段條碼 輸入或掃描條碼第三段條碼

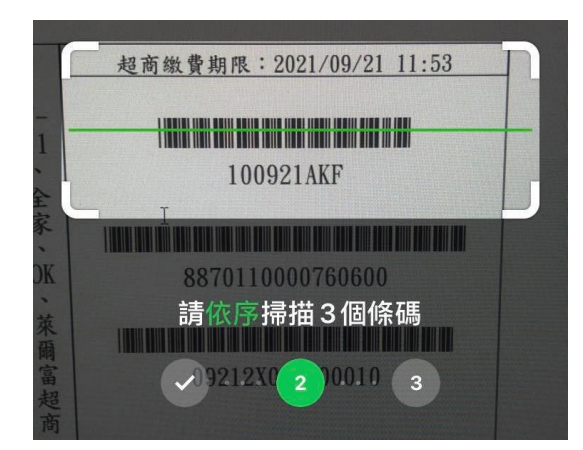

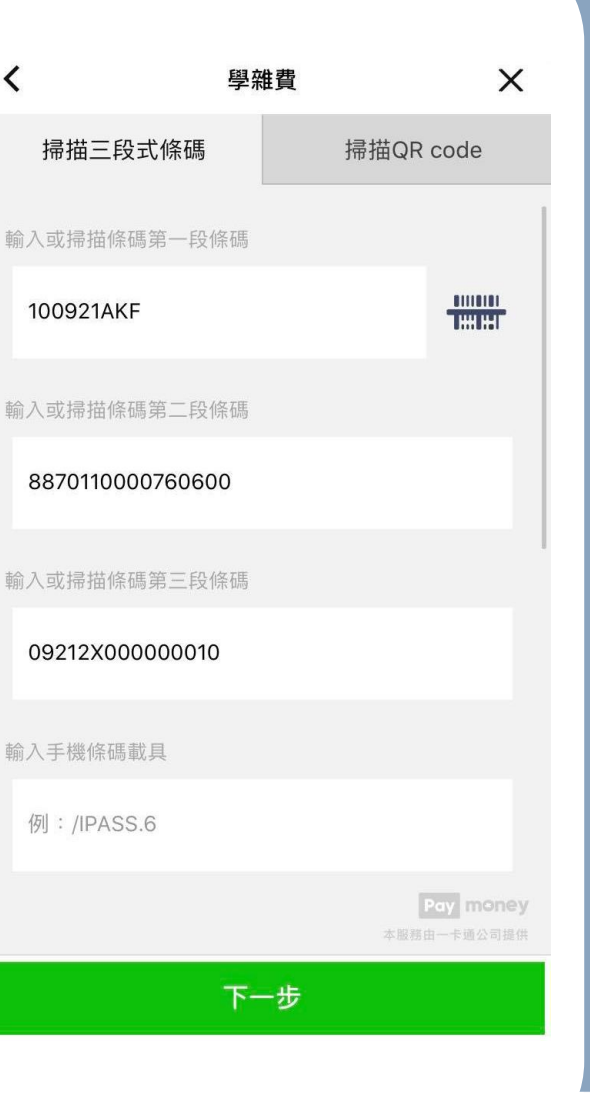

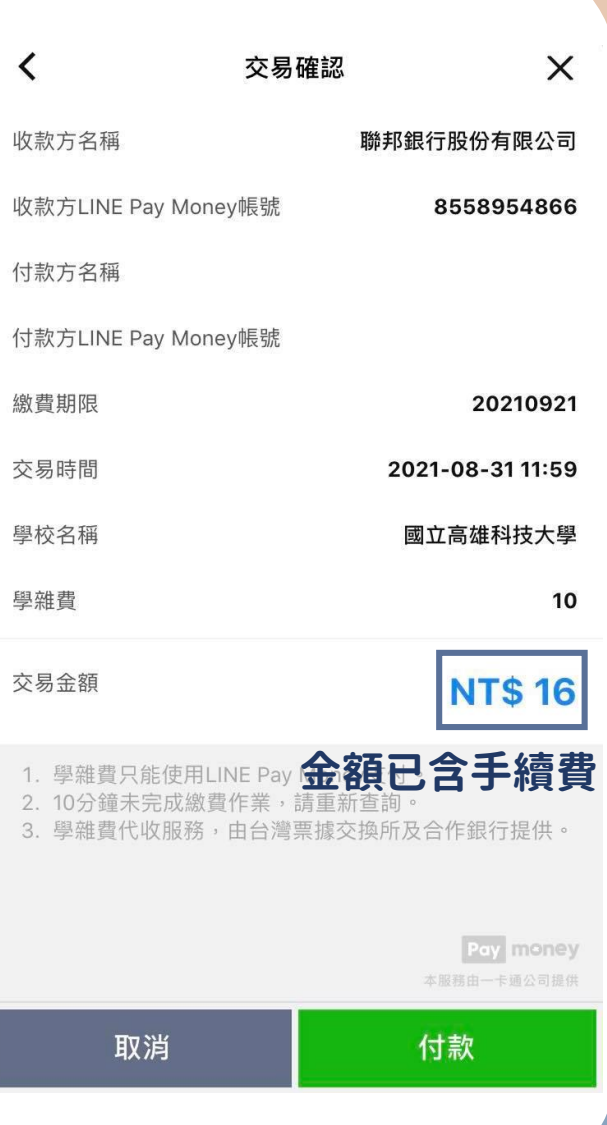

手機 掃碼